# **BIJLAGE 3 : VALIDATIEREGELS**

<span id="page-0-0"></span>Deze bijlage geeft een overzicht van alle validatieregels die toegepast worden bij het opladen van een shapefile voor het indienen van een aanvraag via AWIS-projecten, inclusief de te verwachten meldingen.

## <span id="page-0-1"></span>3.1 Validatieregels

Alle opgeladen data worden tijdens het opladen gevalideerd. De opgeladen data kan transformaties, problemen, fouten of kritieke fouten bevatten. Hieronder vind je een overzicht van alle validatieregels met volgende info:

- Nr.: de nummer waaronder de validatie gekend is
- Omschrijving validatieregel: korte omschrijving van de validatieregel
- Meldingtype: het type melding kritieke fout, fout, probleem of transformatie
- Voorbeeld foutmelding: een voorbeeld van de melding die getoond wordt in de toepassing indien de validatie negatief verloopt.

Als algemeen principe geldt dat: wanneer er een waarde wordt aangeleverd die niet in de bijhorende keuzelijst bestaat, wordt deze waarde in de VMM databank vervangen door "ONB\_VMM" (onafhankelijk of dit als fout, probleem of transformatie wordt gemeld).

In de validatieregels wordt vaak verwezen naar de in te vullen waarden. Deze zijn terug te vinden in de attributenlijst (bijlage 1 : Overzicht attributen)

#### **Inhoud**

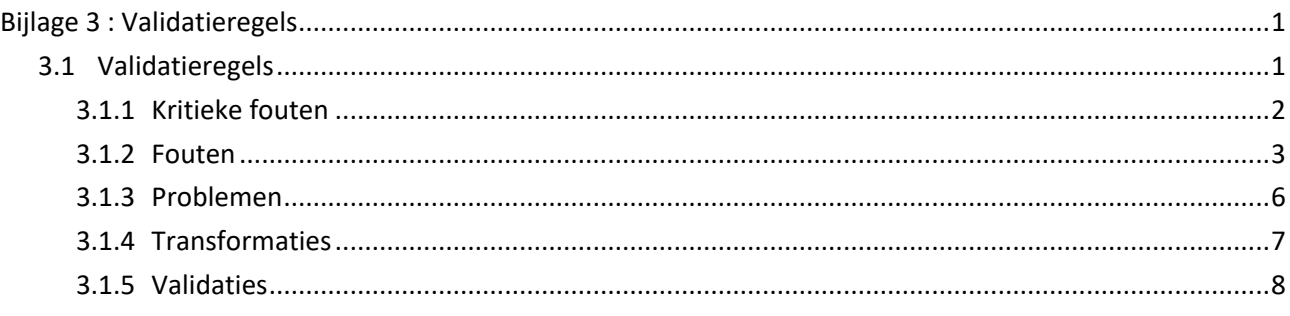

#### 3.1.1 Kritieke fouten

<span id="page-1-0"></span>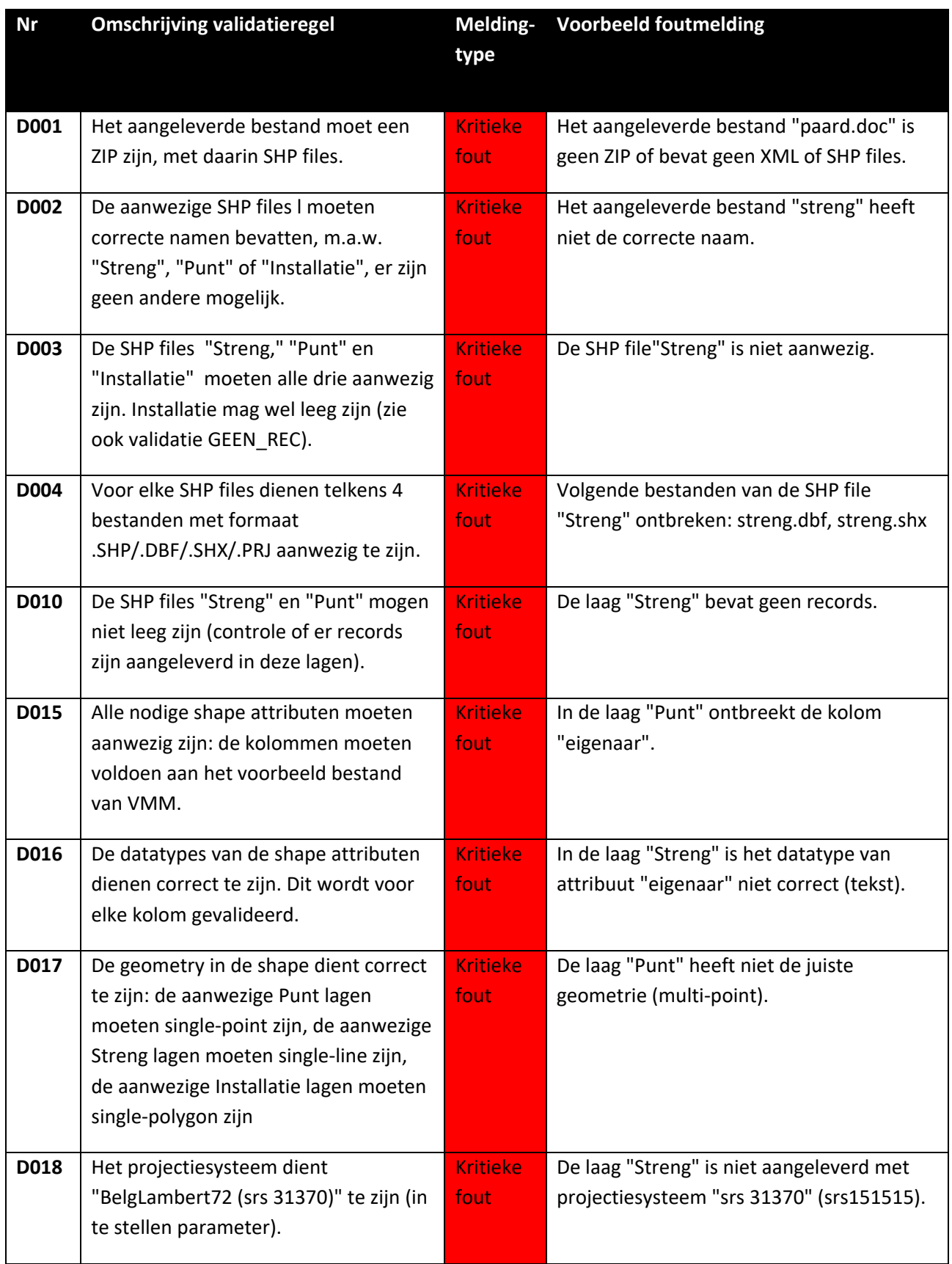

#### <span id="page-2-0"></span>3.1.2 Fouten

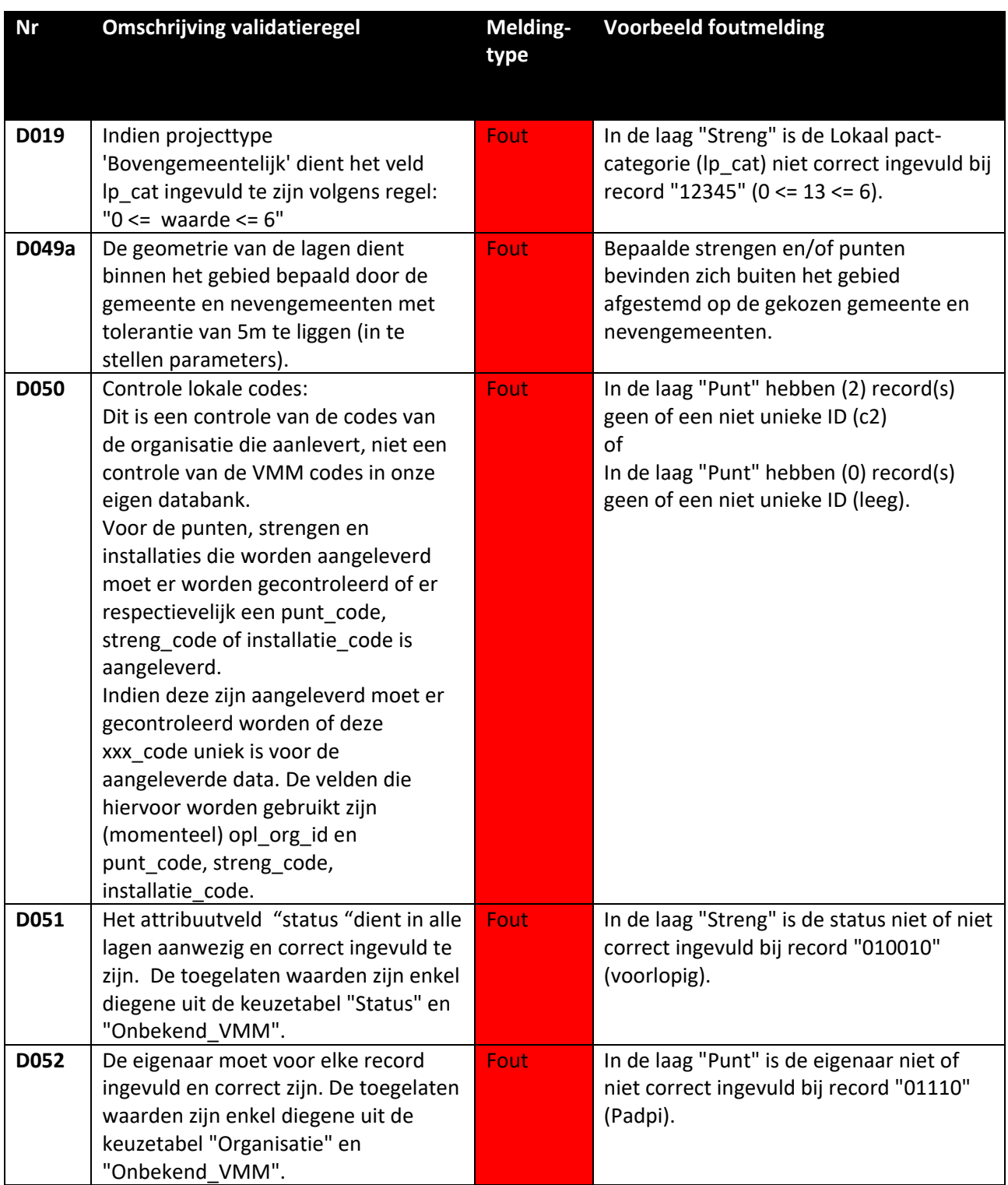

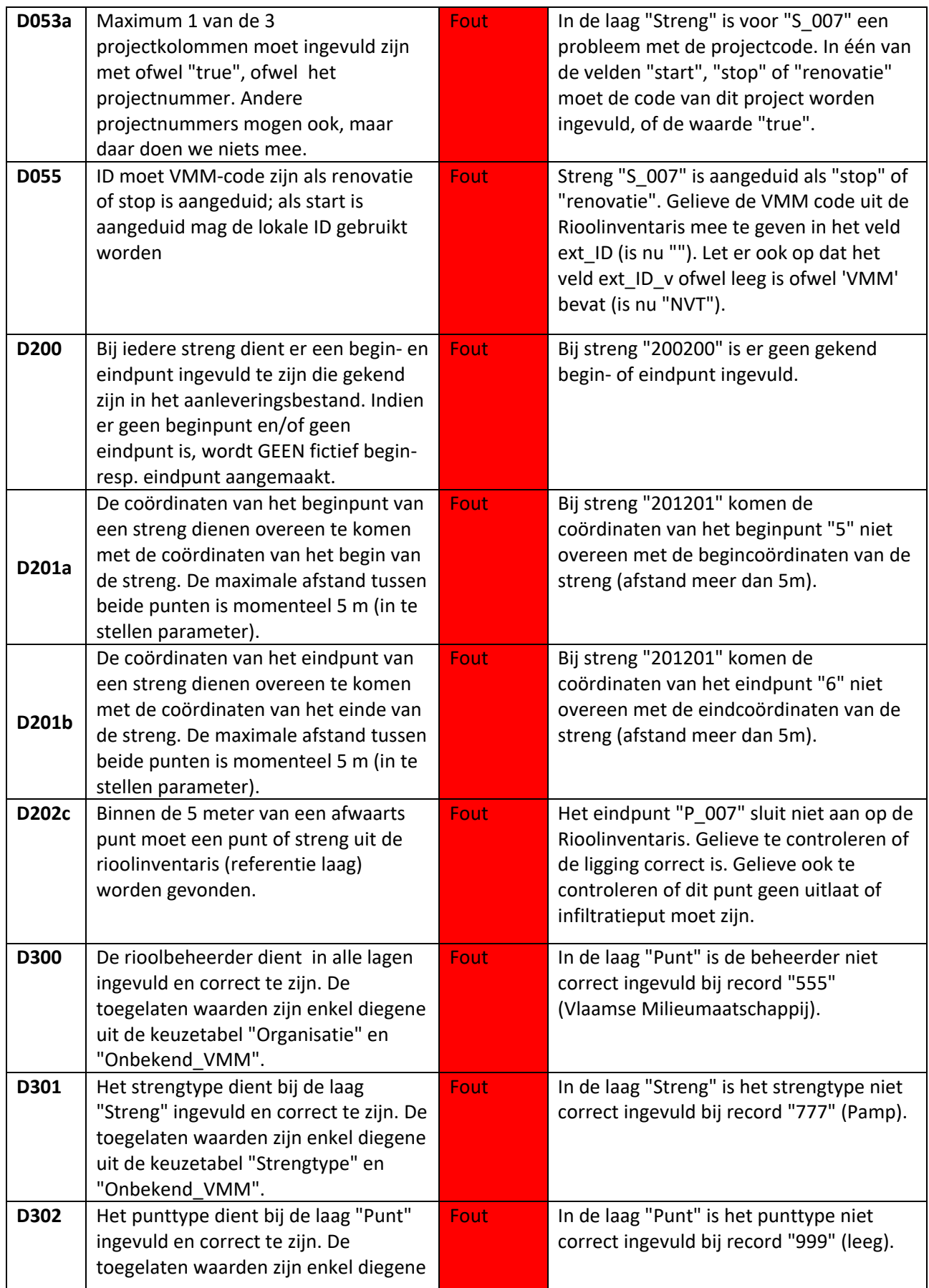

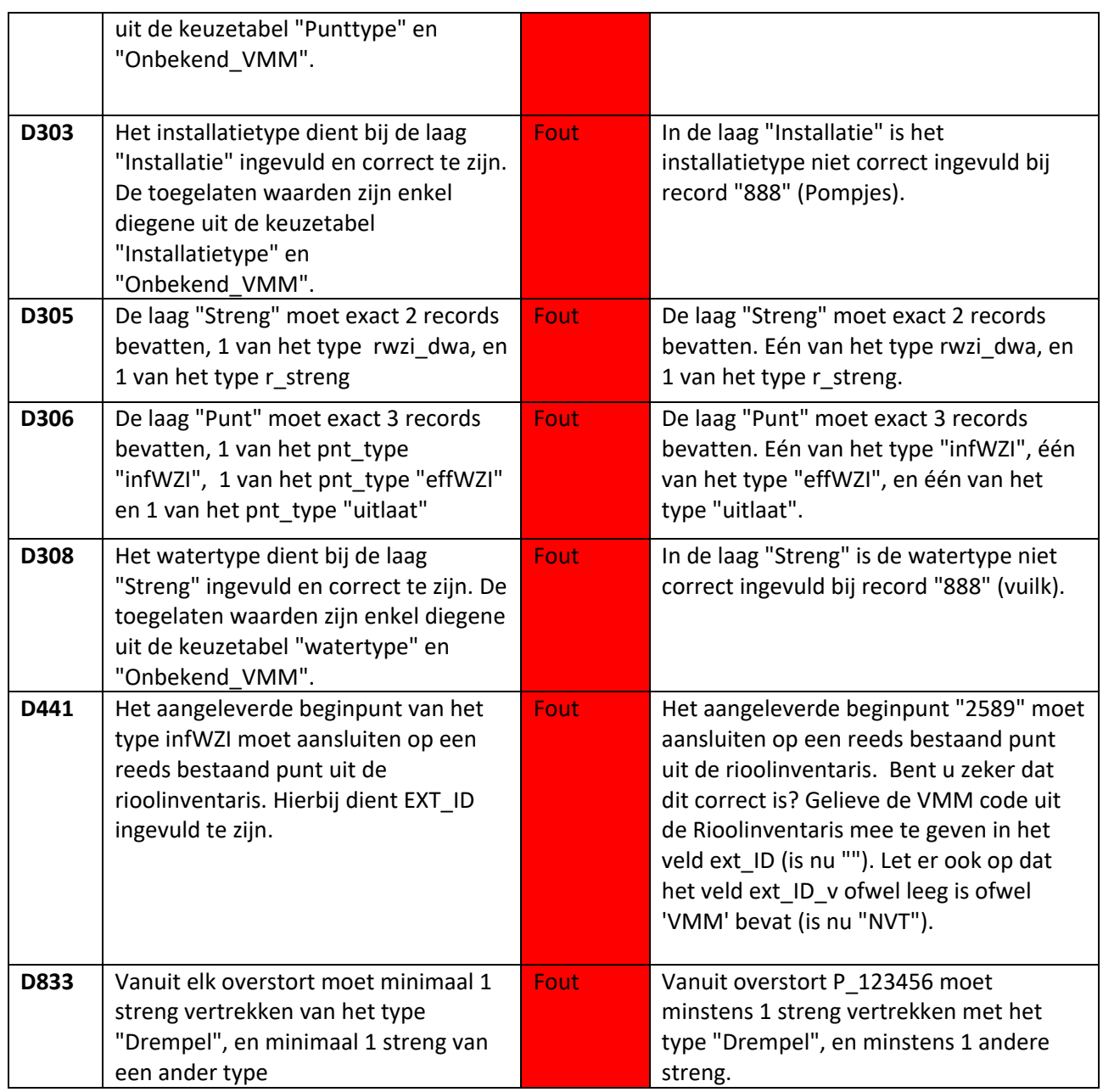

#### <span id="page-5-0"></span>3.1.3 Problemen

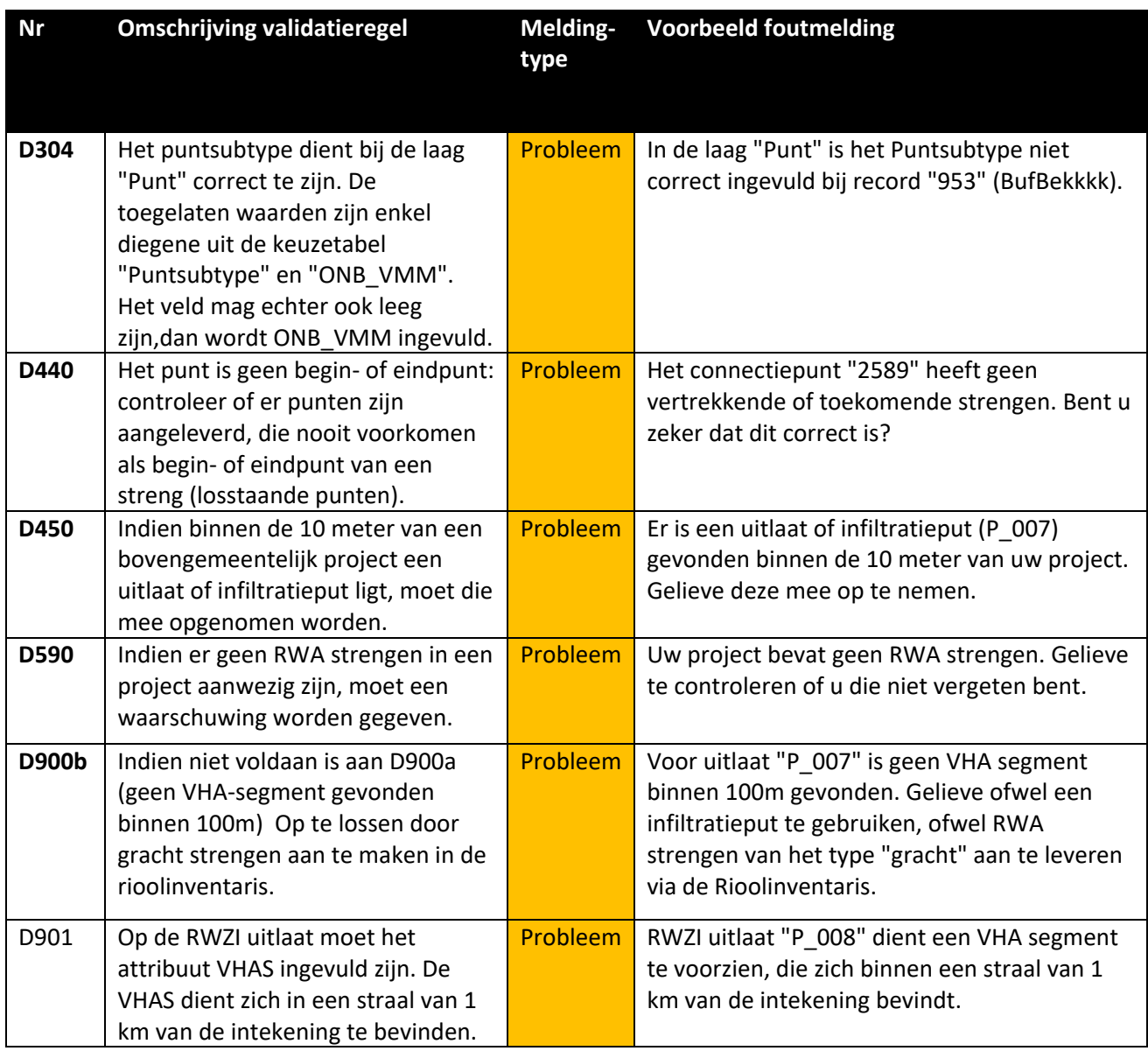

### <span id="page-6-0"></span>3.1.4 Transformaties

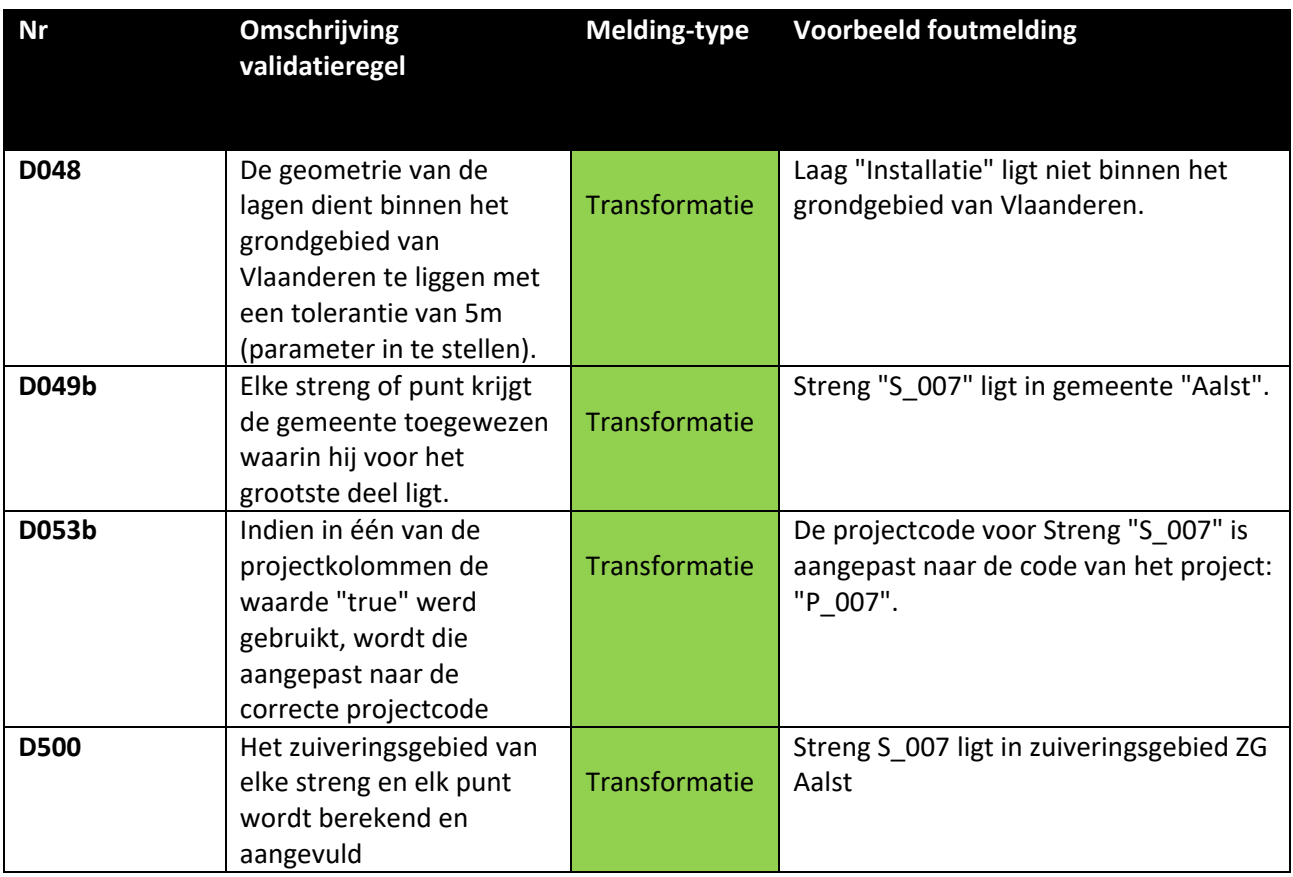

#### <span id="page-7-0"></span>3.1.5 Validaties

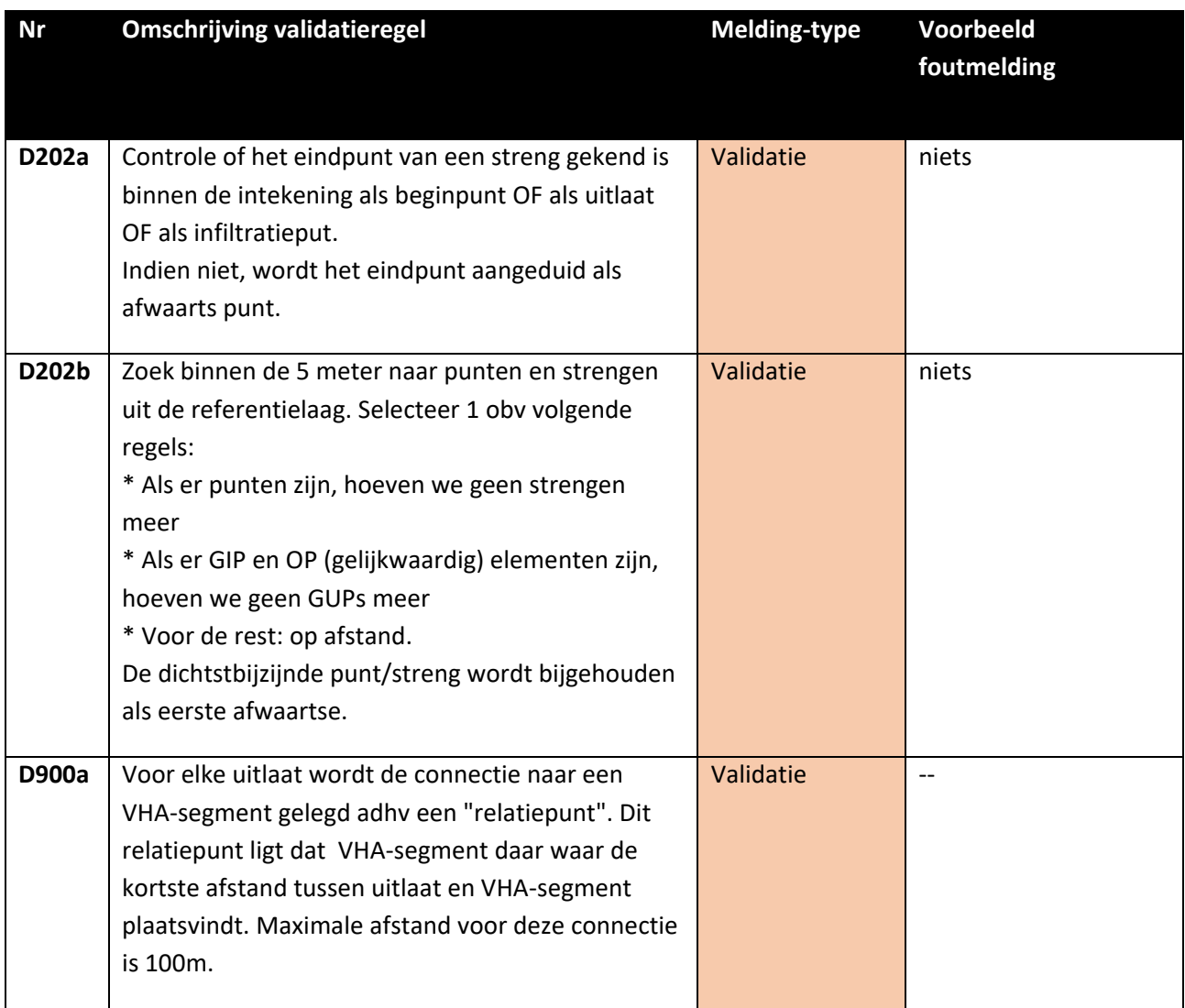